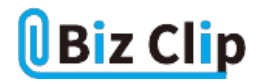

## **目的別ショートカットまとめ(第4回)**

## **【デスクトップ編】デスクトップ画面を素早く表示する**

2021.09.16

この連載では、仕事で使える便利なショートカットキーを紹介していく。今回は、ウィンドウを多数開いている場合でも、素早 くデスクトップ画面を表示するショートカットキーを紹介する。デスクトップに貼り付けてあるアイコンからソフトを起動したいと きなどに便利なので必ず覚えておきたい。

## **デスクトップ画面を表示する**

たくさんのウィンドウを開いて作業しているときに、デスクトップに貼り付けてあるアイコンを使用したい場合、どうするか。例え ば、ウィンドウを少しずらしてアイコンを表示させるという方法があるだろう。しかし、ウィンドウを1つ避けてもその下にウィンド ウがあった、さらにその下にも……。そうなると何度も何度もウィンドウを避けるためにマウスを動かす必要があり、とても非効 率だ。

こんなときは、[Windows]キーを押しながら「D」キーを押そう。開いているすべてのウィンドウが一瞬で最小化されてタスクバ ーに収まり、デスクトップ画面が現れる。このとき、カーソルはどこにあってもよい。例えば、Wordで文章を入力していても、 その状態で[Windows]+[D]キーを押せばよい。

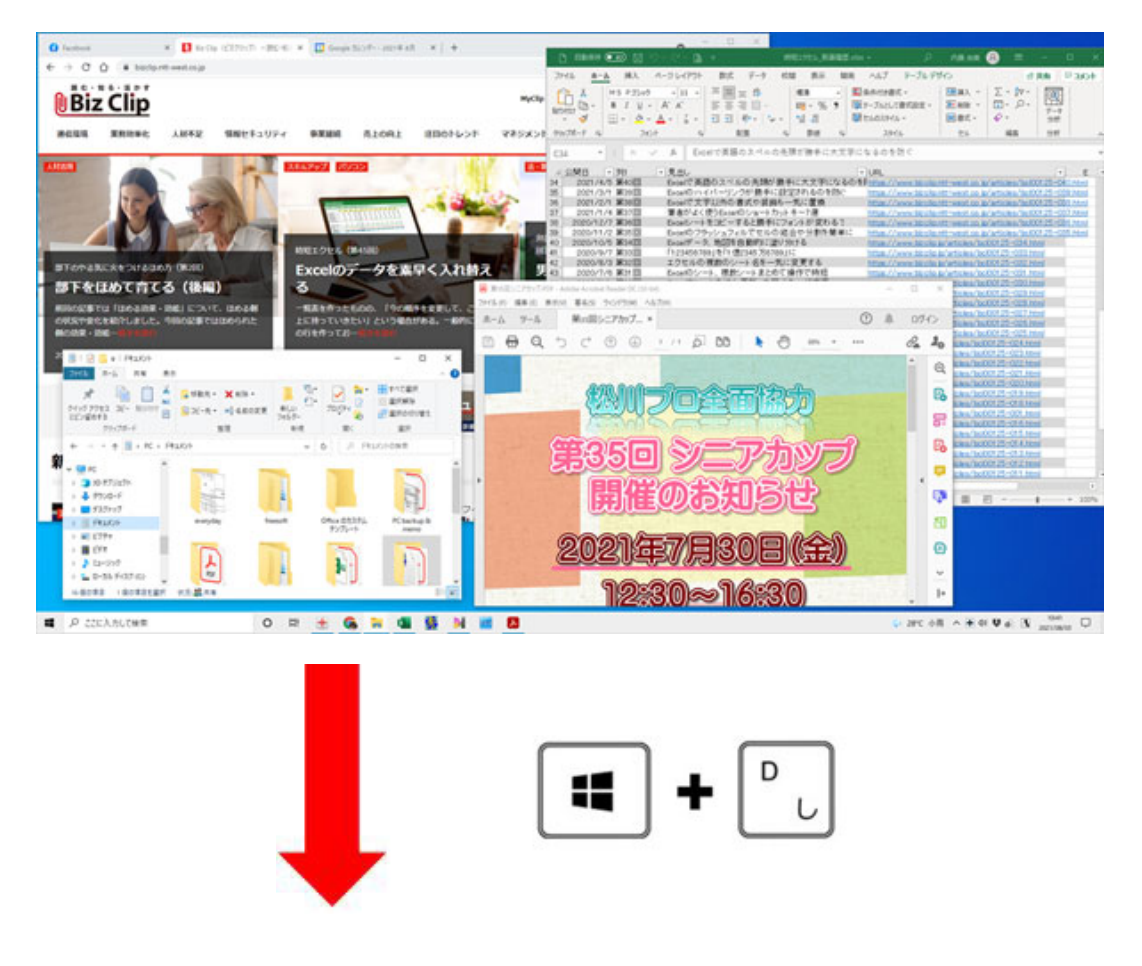

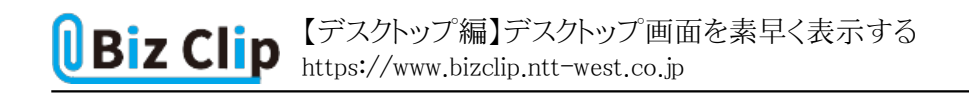

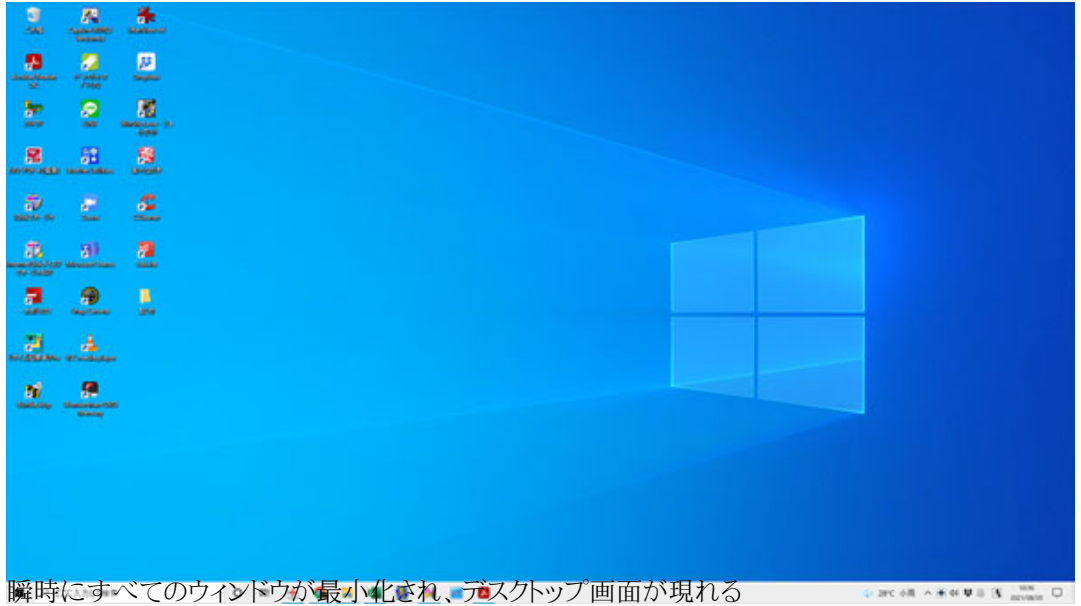

なお、再度[Windows]+[D]キーを押せば最小化されたウィンドウは元に戻るものの、表示されるウィンドウの順番が変わる 場合がある。

デスクトップ回りのショートカットキーは[Windows]キーとの組み合わせが多い。[D]はデスクトップの[D]と覚えておけば頭 に残りやすい。

**一時的にデスクトップ画面を表示する… 続きを読む**